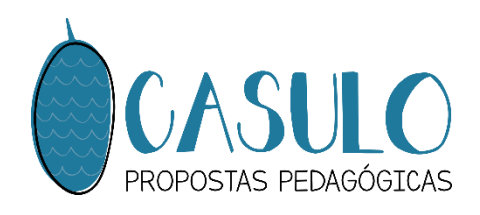

## TUTORTAL

# COMPRA, INSTALAÇÃO E CONFIGURAÇÕES PARA UTILIZAÇÃO DA FONTE

<u>Casulo Tonte Cursiva Escolar</u>

Ticamos felizes com seu interesse em nossa fonte e esperamos que ela seja útil e atenda suas expectativas! Para fazer a compra, a instalação e a configuração da fonte, siga o tutorial abaixo

### COMPRAR A FONTE

Acesse o site <https://casulopedagogico.com.br/> e, no menu, entre em CASULO FONTE CURSIVA:

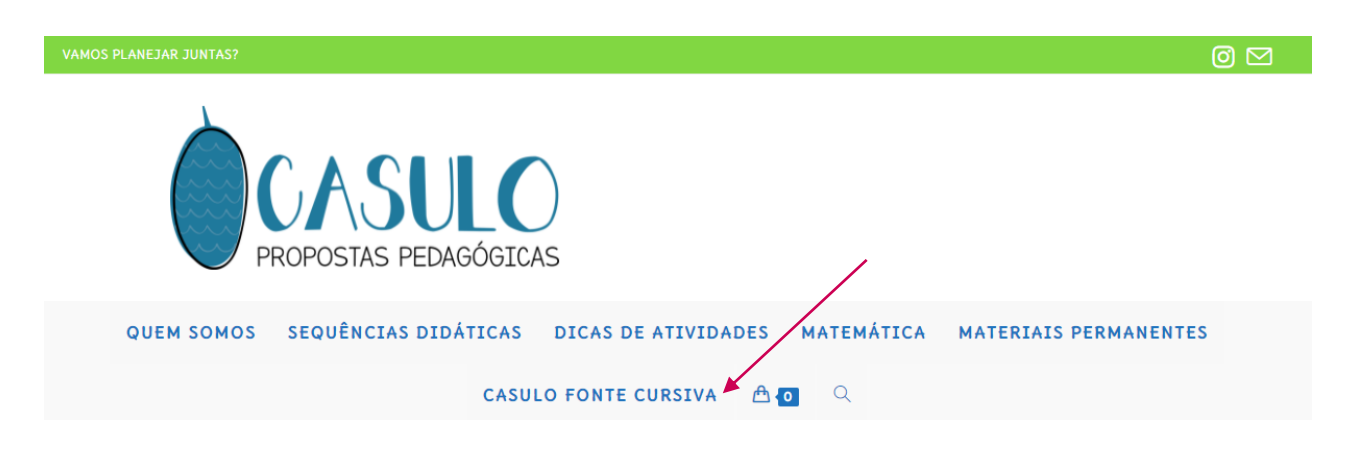

Clique na imagem da fonte para acessar as informações e realizar a compra. Depois clique no botão COMPRAR e a fonte será adicionada na sacola de compras.

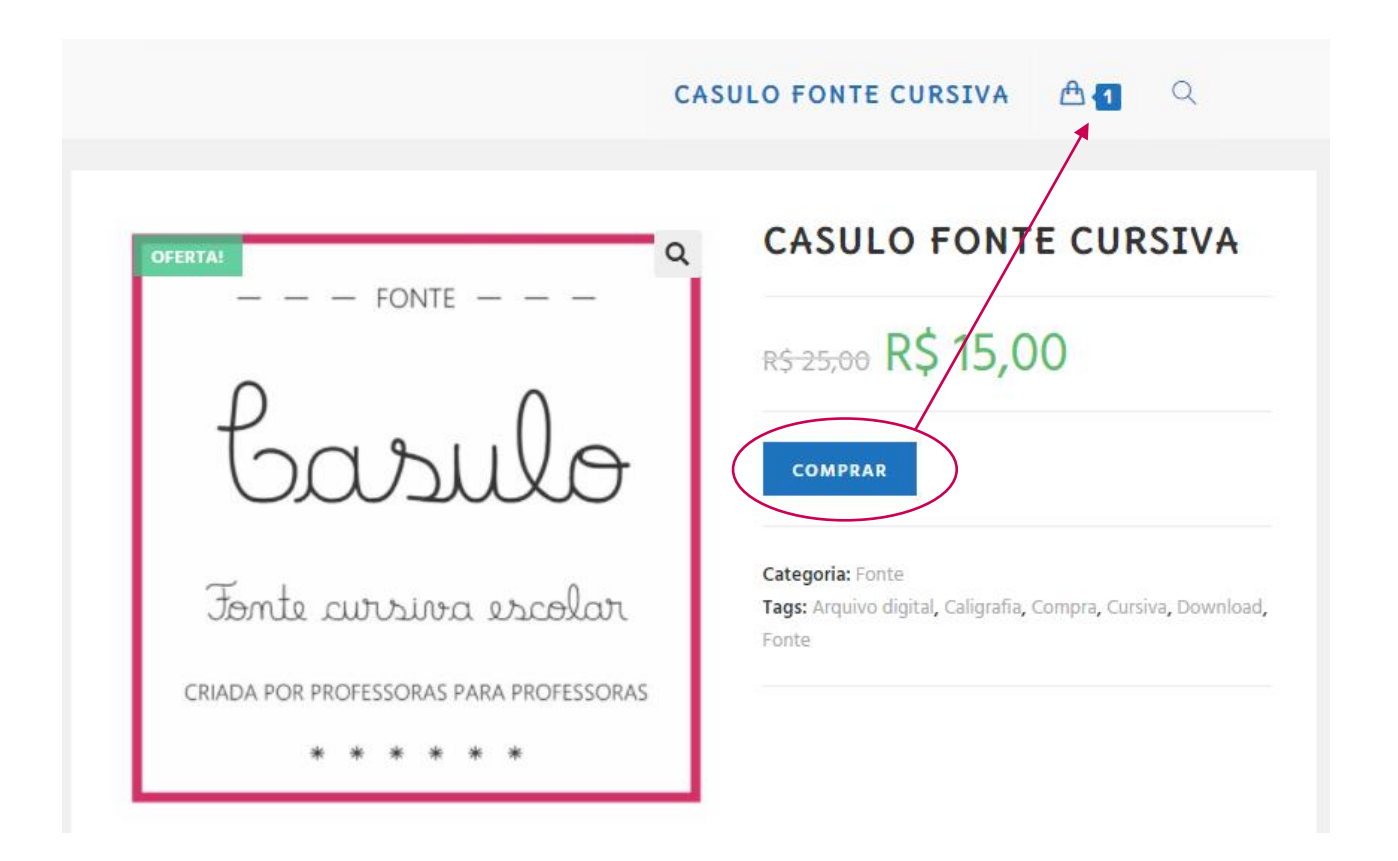

Entre na sacola, clique no botão FINALIZAR COMPRA, preencha seus dados e novamente finalize a compra.

Você receberá a confirmação do pedido e o site vai gerar um QR Code e um código PIX, que você utilizará no aplicativo do seu banco para efetuar o pagamento.

Com a atualização do pagamento, abrirá uma nova seção intitulada DOWNLOADS, com o botão para baixar a fonte que foi comprada:

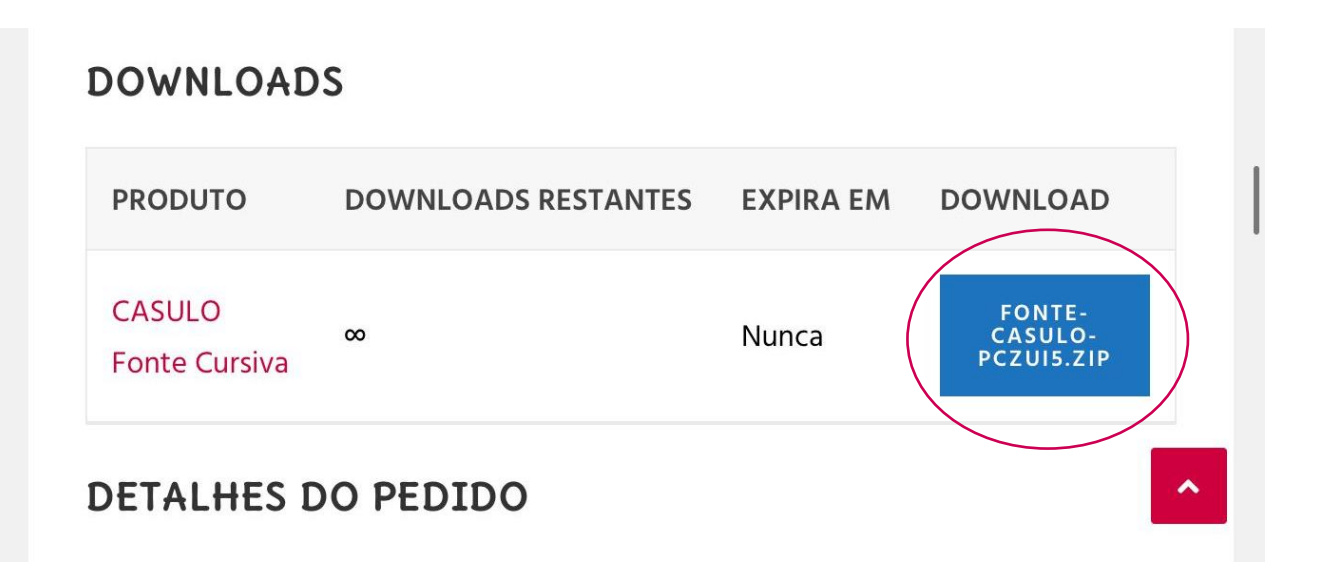

O arquivo baixado estará em formato ZIP, e precisará ser extraído para ser utilizado. Veja as próximas orientações.

#### INSTALAR A FONTE

Quando você baixar o arquivo, ele ficará salvo na pasta designada em seu computador. Localize-o e faça a extração do arquivo:

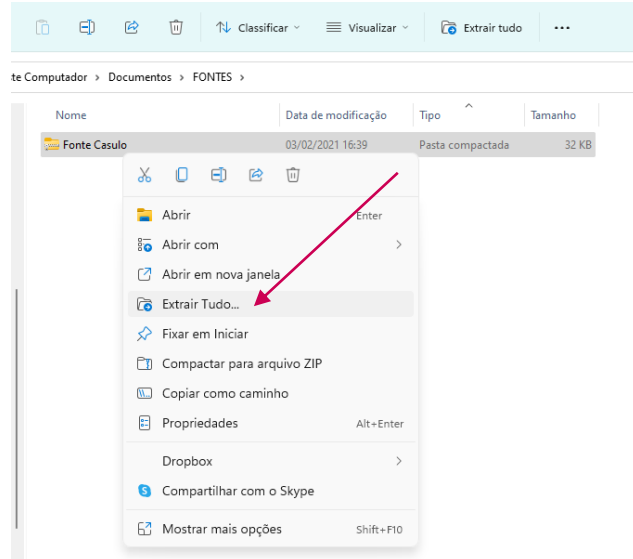

Confirme o destino e abra a nova pasta que foi criada com o arquivo da fonte. Clique no arquivo com o botão direito e na opção INSTALAR PARA TODOS OS USUÁRIOS:

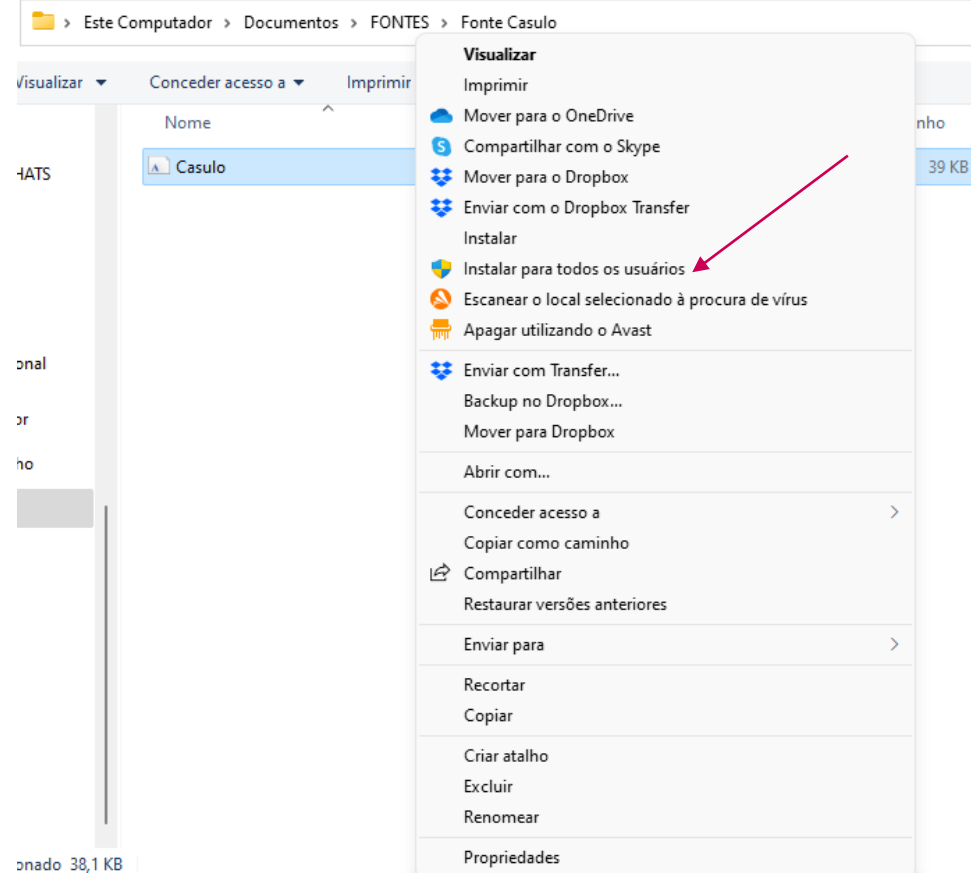

#### CONFIGURAR A FONTE NO EDITOR DE TEXTOS

Antes de utilizar a fonte, é preciso mexer nas configurações do editor de texto para ativar as ligações especiais e alternativas contextuais. Observe a diferença:

#### ANTES DA CONFIGURAÇÃO

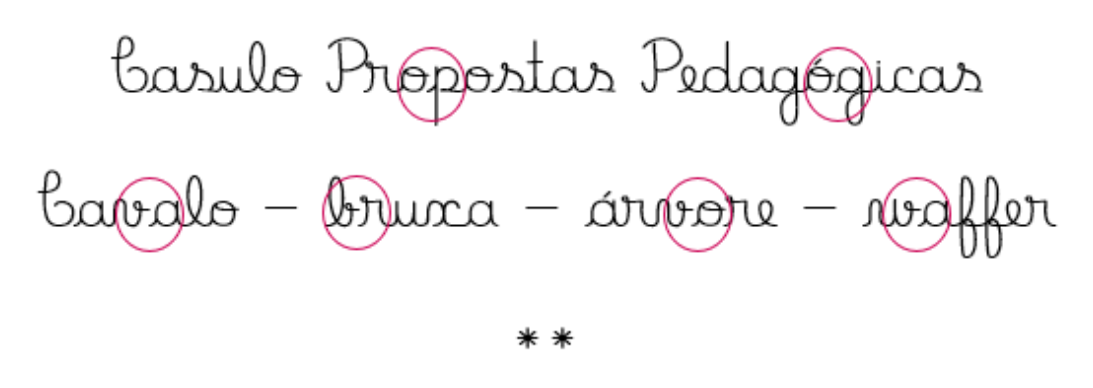

#### DEPOIS DA CONFIGURAÇÃO.

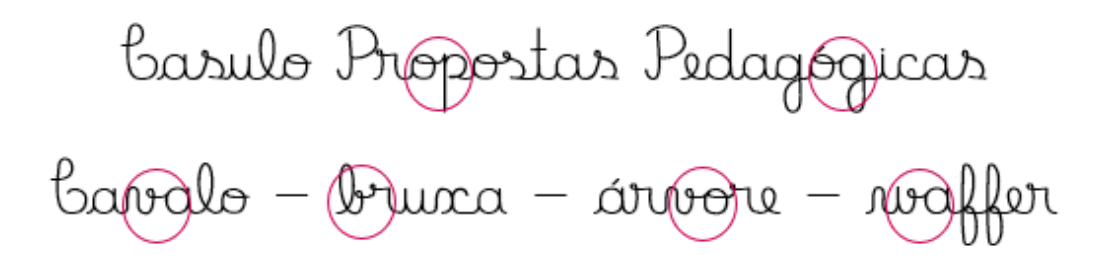

Para ativar essas mudanças, você deve clicar no botão da seta nas configurações da fonte:

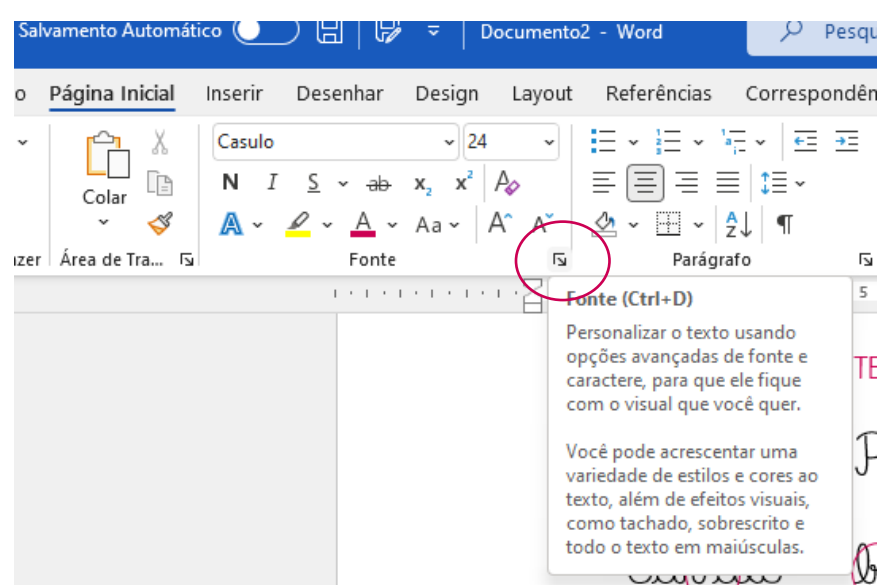

Clique na aba AVANÇADO e observe que há opções de recursos OpenType. Você mexerá no primeiro recurso: LIGADURAS – alterando para TODAS. Ative também a caixa de seleção UTILIZAR ALTERNATIVAS CONTEXTUAIS.

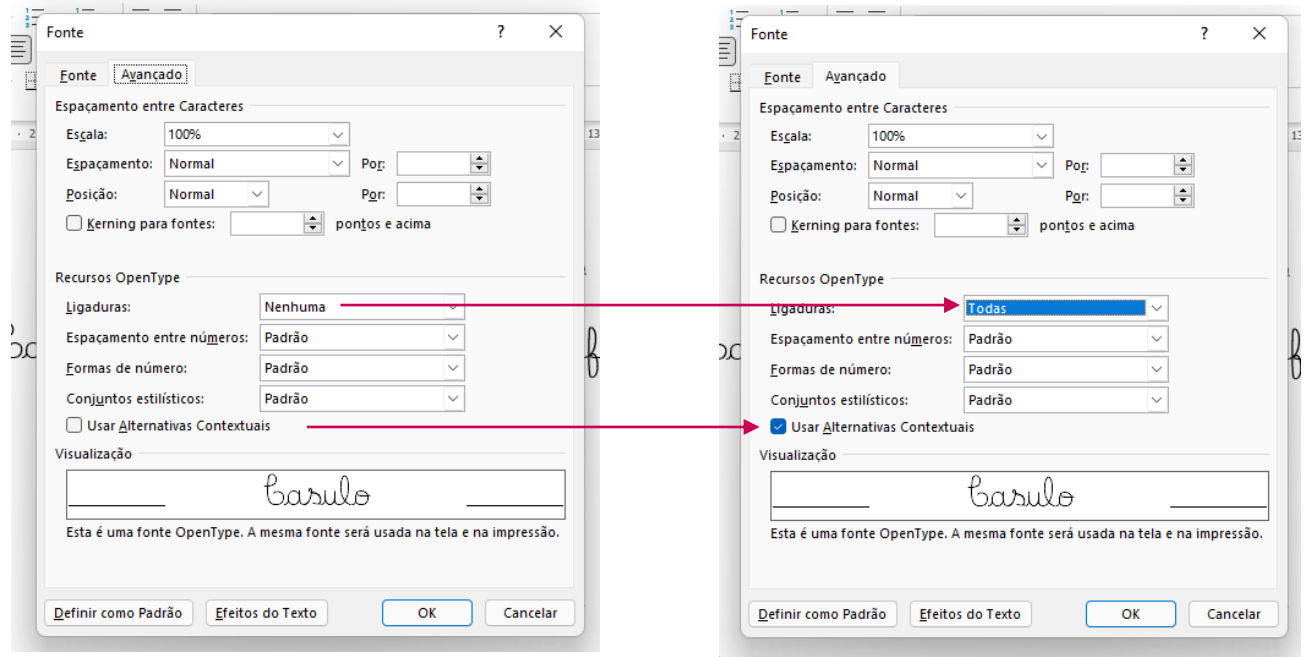

Clique OK e, depois disso, a utilização das alternativas/ligações será automática!

#### OBSERVAÇÕES:

1) A fonte necessita ativação dos recursos "Alternativas Contextuais" e "Ligaduras" para o devido funcionamento. Essas opções estão disponíveis em editores de texto e outros programas, mas o Power Point não possui essa funcionalidade. Você poderá utilizar a fonte no programa, mas ela não utilizará as ligações/alternativas.

2) Contamos com sua colaboração para que a fonte não seja reproduzida ou compartilhada sem os devidos créditos. Ela está protegida pela Lei dos Direitos Autorais.

Dúvidas ou dificuldades: Entre em contato pelo Instagram @casulopedagogico.

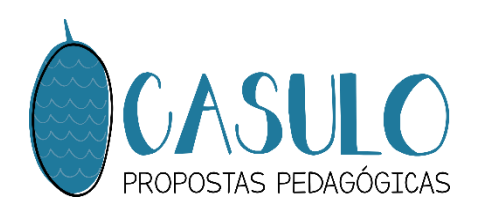